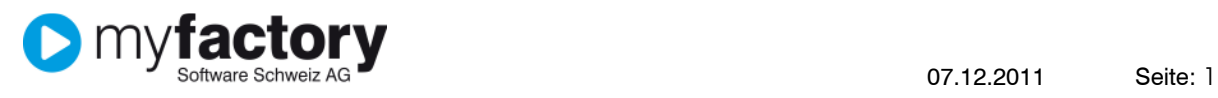

# Einnahmen / Ausgaben

Mit der Anwendun Einnahmen/Ausgaben können auf einfache Art Einnahmen und Ausgaben auf Geldkonten (Kasse, Post, Bank) erfasst und verbucht werden.

Sie finden die Anwendung sowie die Konfiguration und die Vorlagen im Menubaum unter <Rechnungswesen / Einnahmen Ausgaben>

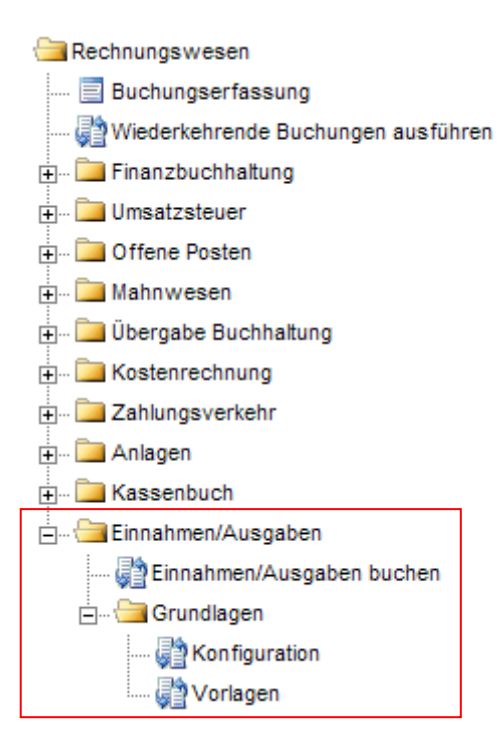

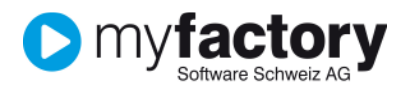

Bevor die Einnahmen/Ausgaben erfasst werden können, werden folgende Grunddaten benötigt:

#### Kontoplan bzw. Sachkonten

<Rechnungswesen / Finanzbuchhaltung / Stammdaten Sachkonten>

Zuerst muss der Kontenplan angelegt werden. Die Eröffnung der Konten kann durch die Import-Funktion oder mittels manueller Eingabe erfolgen. Die Import-Funktion finden Sie unter <Rechnungswesen / Finanzbuchhaltung / Grundlagen / Einrichtung>.

Die Geldkonten (Kasse, Post, Bank) sind dabei als Finanzkonto und mit der Währung zu erfassen.

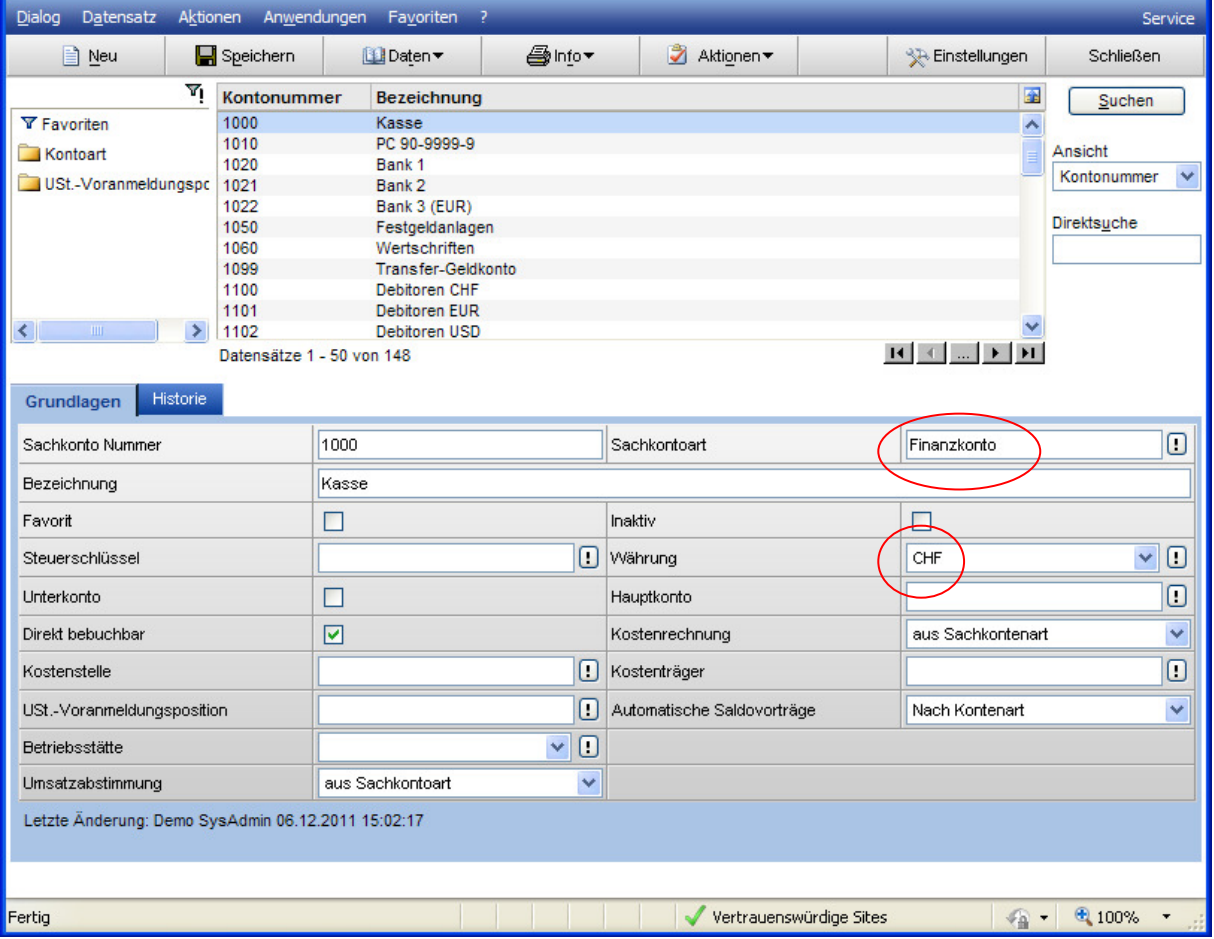

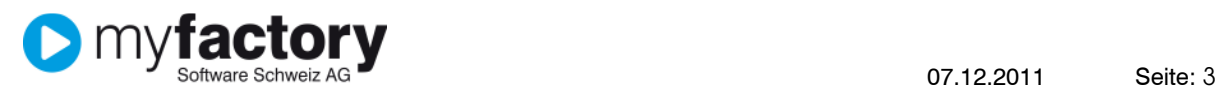

#### Konfiguration Einnahmen / Ausgaben /

In der Konfiguration wird aktuell das Buchungsjournal für die Einnahmen-/Ausgaben-Buchungen definiert.

Über das Buchungsjournal können später die erfassten Buchungen ausgewertet werden:

<Rechnungswesen / Finanzbuchhaltung / Auswertungen / Buchungsjournal>.

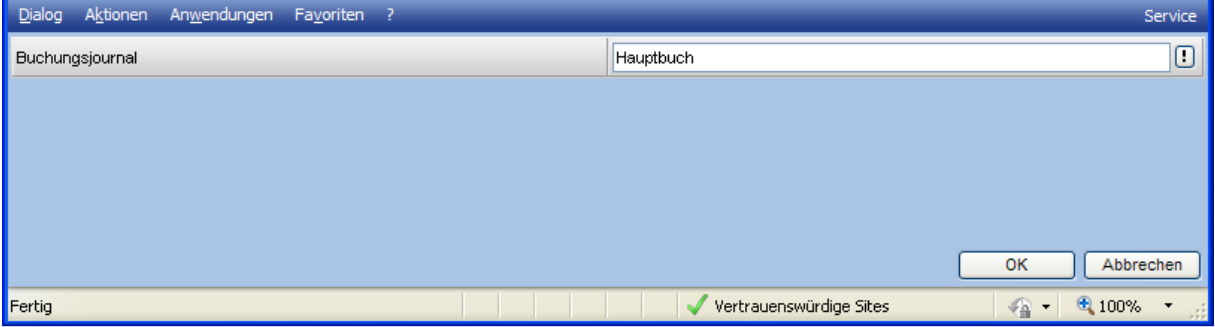

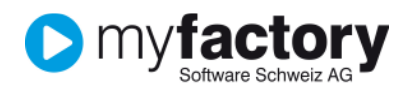

#### Vorlagen Einnahmen /Ausgaben

Hier werden verschiedene Buchungsvorgaben für Einnahmen-/Ausgaben-Buchungen vordefiniert. Das System benötigt für jede E/A-Buchung eine passende Vorlage. Die Vorlage wird bei der Buchungserfassung automatisch gesucht und eingesetzt. Falls das System keine passende Vorlage findet, wird auf der Erfassungsmaske eine Fehlermeldung ausgegeben.

Die Vorlagen können bis auf das Gegenkonto / Steuerschlüssel definiert werden.

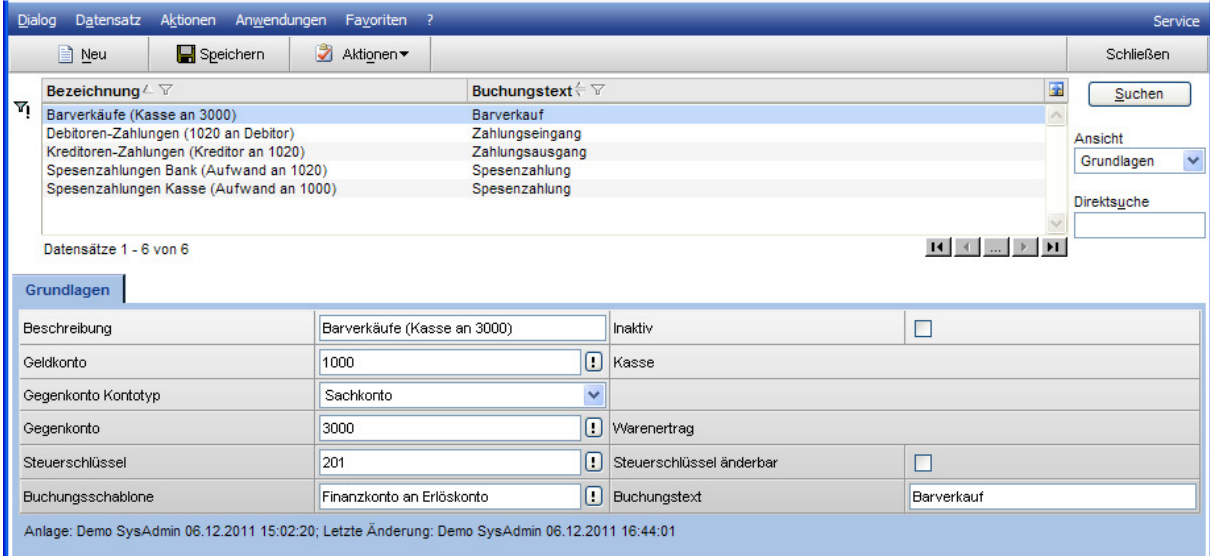

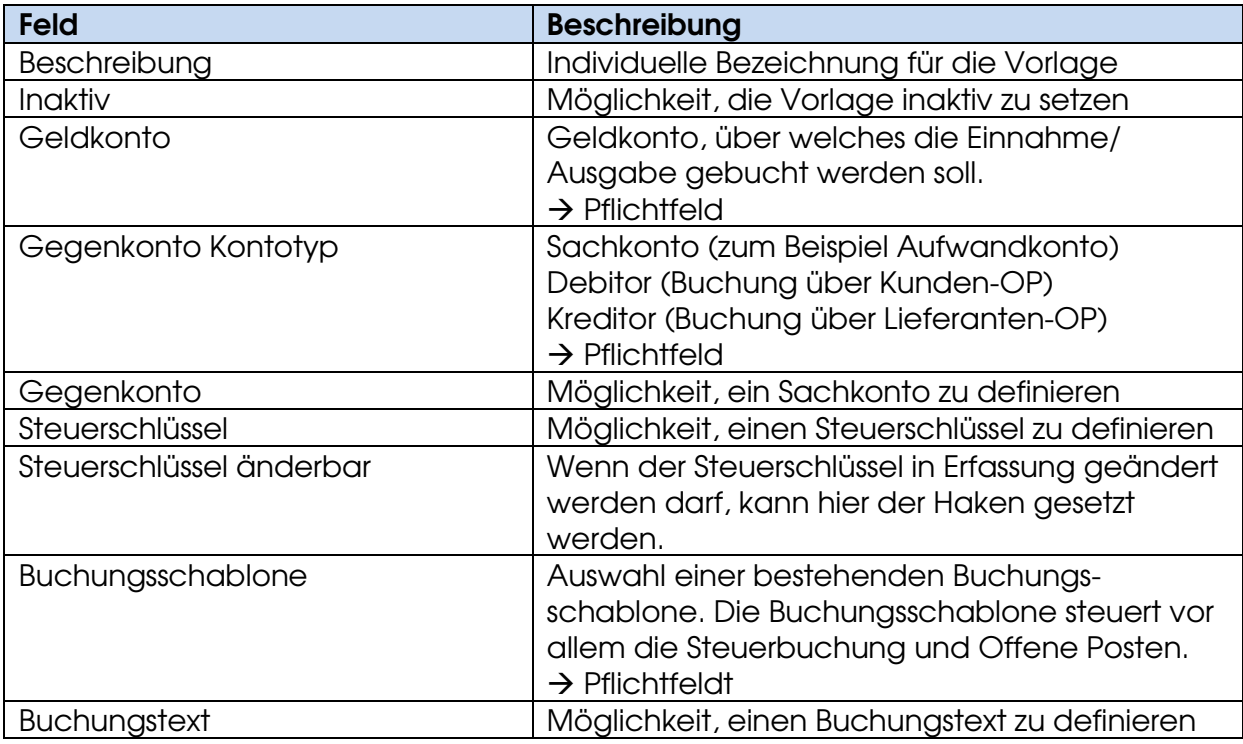

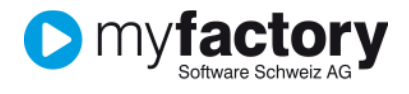

## Einnahmen / Ausgaben buchen

Über diese Anwendung werden die Einnahmen und Ausgaben erfasst bzw. gebucht.

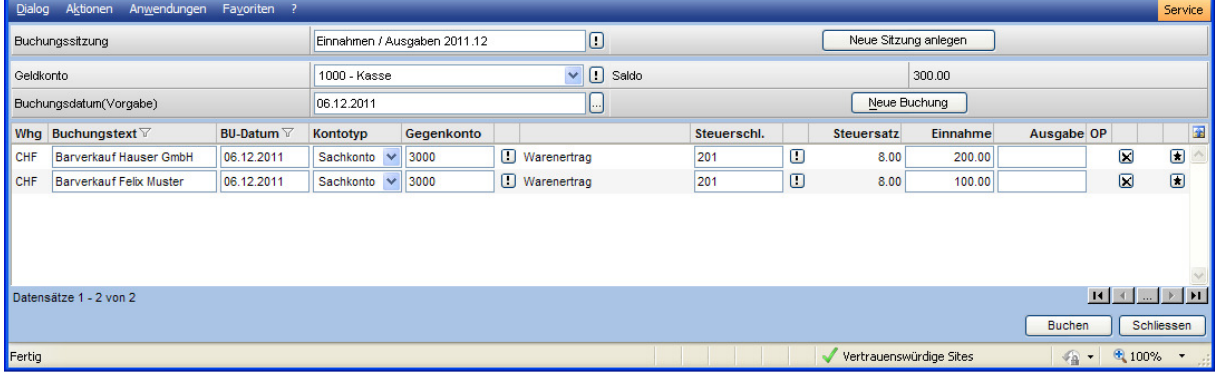

#### Kopfbereich Kopfbereich

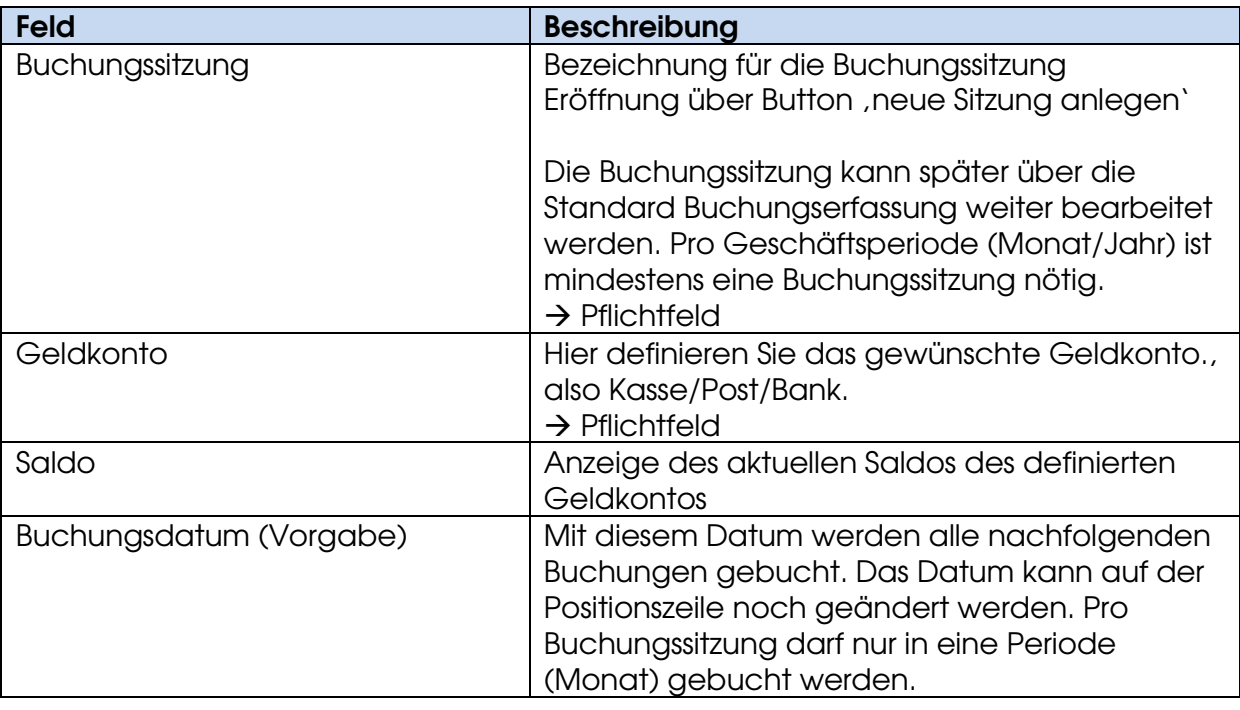

Button "Neue Sitzung anlegen"

Hierüber eröffnen Sie eine neue Buchungssitzung

#### Button "Neue Buchung"

Hierüber wird im Detailbereich eine neue Buchungszeile angelegt

#### Button "Buchen"

Hierüber werden die Buchungen der aktuellen Buchungssitzung verbucht und sind danach auf dem Kontenblatt aufgeführt.

#### Spaltenansicht einstellbar

# Die Spaltenansicht kann individuell pro Benutzer angepasst werden.

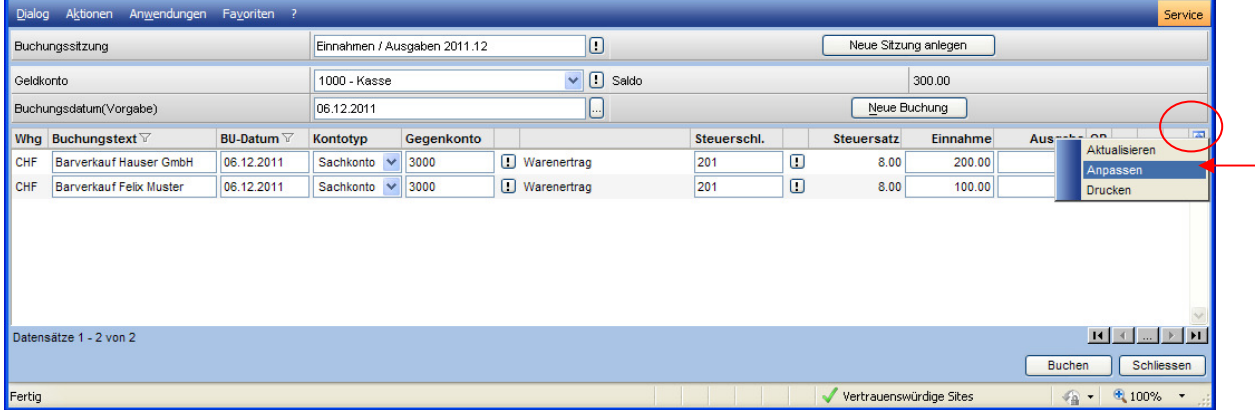

Über die Anpassen-Funktion können Spalten ein- bzw. ausgeblendet. Auch die Spaltenbreite und die Reihenfolge ist kann hier definiert werden.

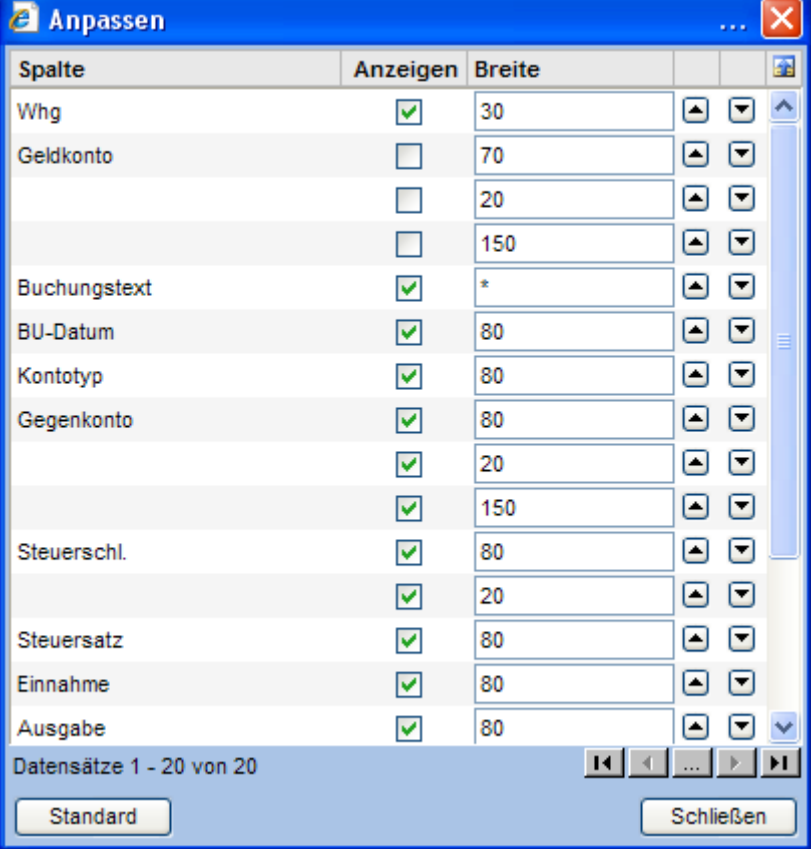

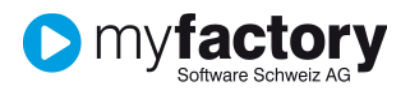

#### Buchungsvorgang

Sie eröffnen eine neue Buchungszeile über den Button ,Neue Buchung' oder über den Zeilen-Button \*. Der \*-Button kann auch mit der Tab-Taste angesteuert und dann mit Enter bestätigt werden.

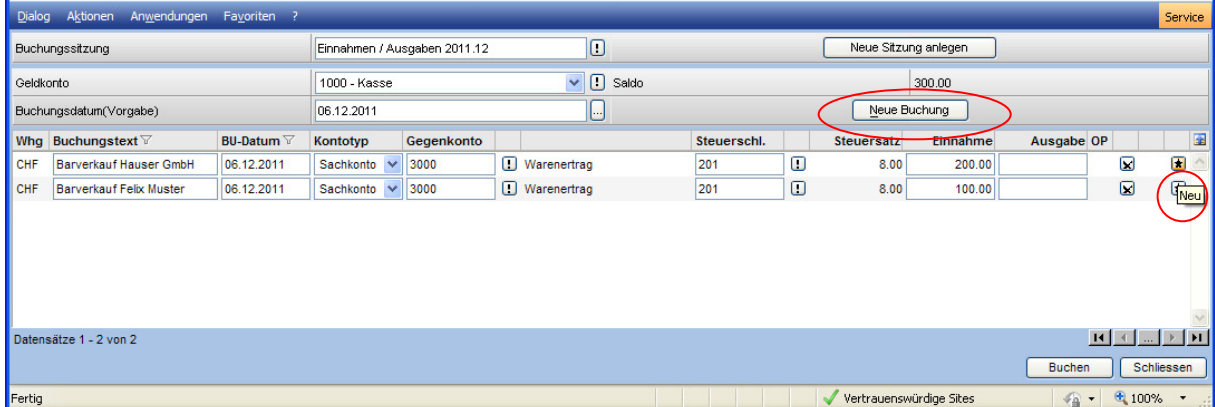

Auf der Buchungszeile:

- erfassen Sie den Buchungstext
- ändern Sie allenfalls das Buchungsdatum (innerhalb Buchungsperiode Monat)
- ändern Sie allenfalls den Kontotyp (Sachkonto / Debitor / Kreditor)
- ändern/erfassen Sie das Gegenkonto und den Steuerschlüssel
- erfassen Sie den Bruttobetrag (inkl. Steuer) im Feld Einnahme oder Ausgabe
- bei Debitor-/Kreditor-Buchungen wird in der Spalte OP ein …Button angezeigt

Über das X-Zeichen können Sie eine Buchung wieder löschen

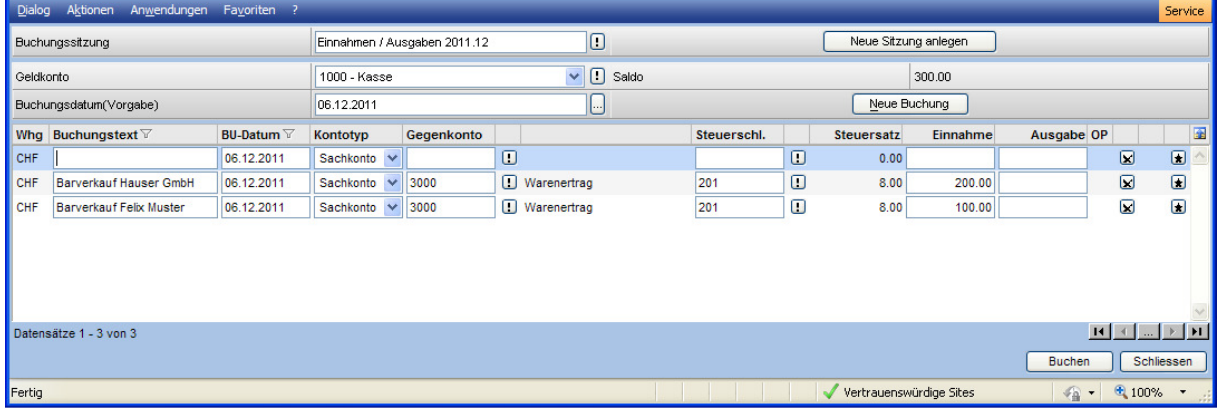

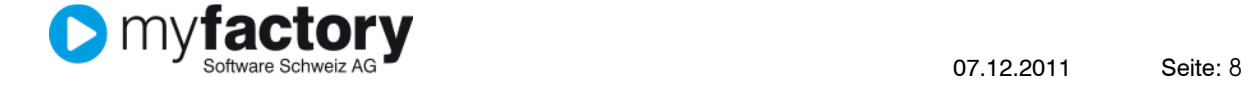

## Buchung über Debitor/Kreditor

#### bei Debitor-/Kreditor-Buchungen wird in der Spalte OP ein …Button angezeigt

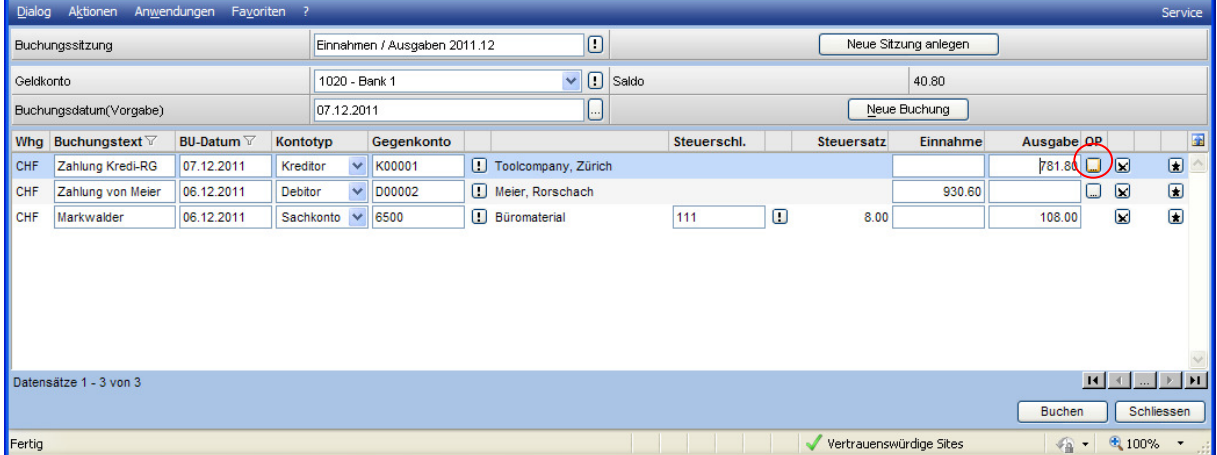

Window Offene Posten bei Kreditor-Buchung. Hier wird der Zahlbetrag auf dem entsprechenden Offenen Posten erfasst. Weitere Informationen dazu finden Sie im Handbuch FMS (Finance Management System).

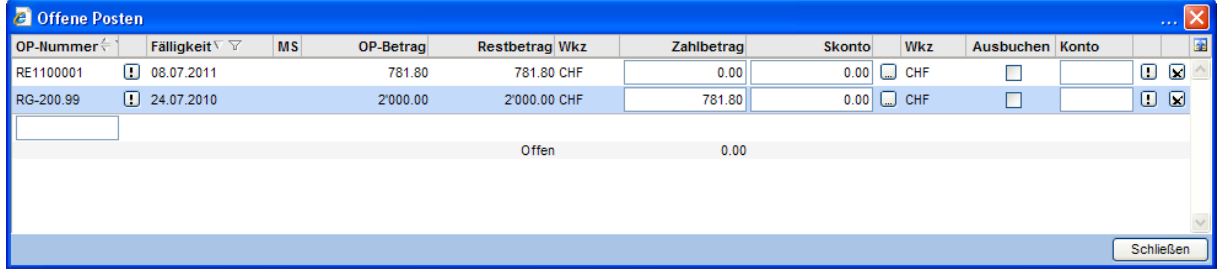

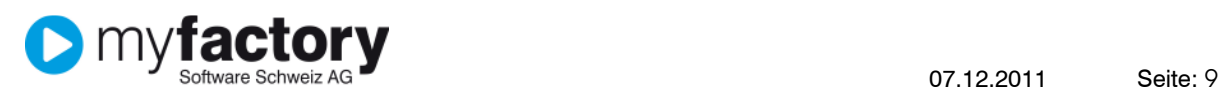

#### Verbuchen

Über den Button ,Buchen' werden die Buchungen der aktuellen Buchungssitzung verbucht und sind danach auf dem Kontenblatt aufgeführt. Es werden alle Buchungen, also alle Geldkonten der aktuellen Buchungssitzung verbucht. Anschliessend können die erstellten Buchungen über die Anwendung <Rechnungswesen / Buchungserfassung> noch bearbeitet werden.

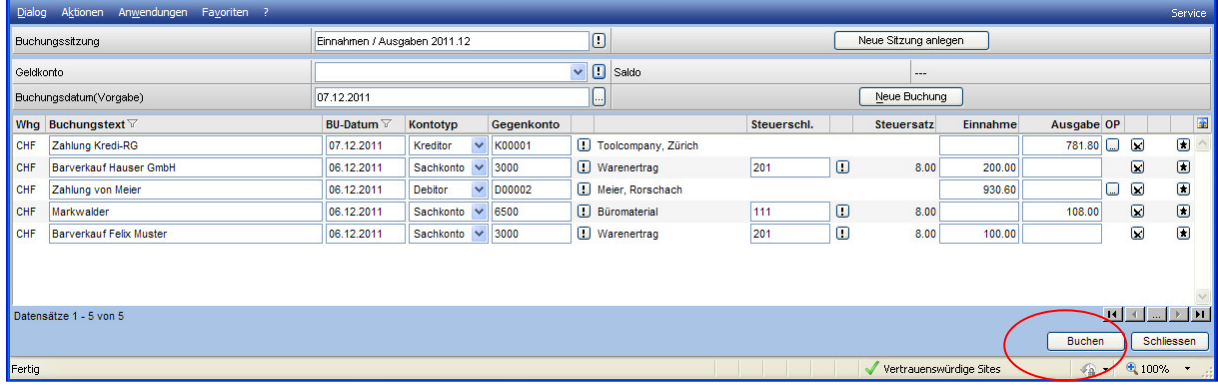

Nach der Verbuchung sind die Eingabefelder gesperrt und dadurch die einzelnen Buchungen über die Anwendung Einnahmen/Ausgaben nicht mehr änderbar.

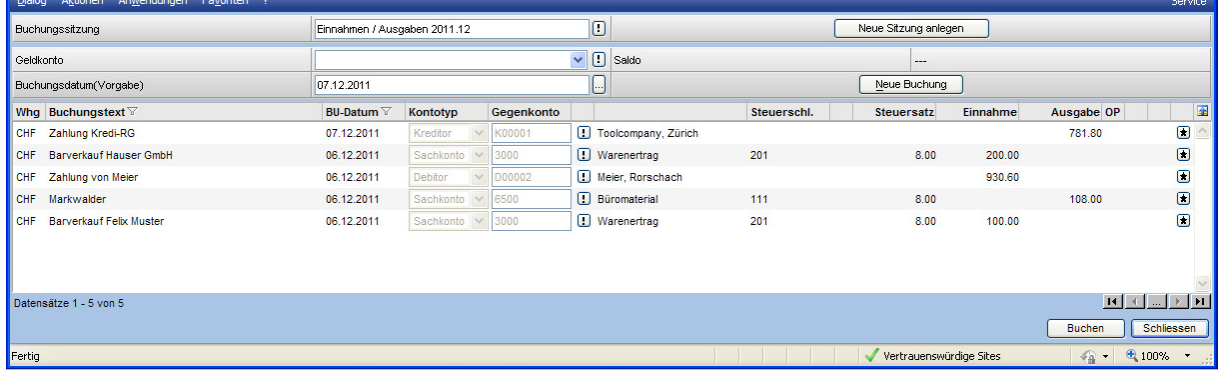